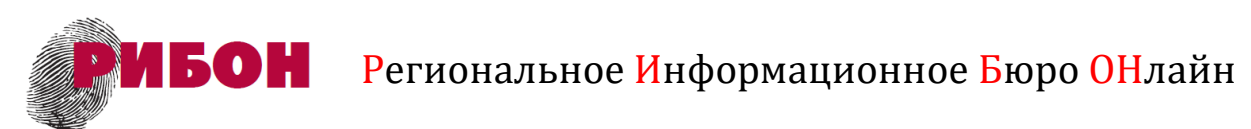

143441, Московская обл., городской округ Красногорск, д. Гаврилково, ЭЖК «Эдем», квартал 1, дом 6, пом. 101, ИНН/КПП: 5017007130/502401001, Тел. 8(495)7200190[, www.ribon.su,](http://www.ribon.su/) e-mail web@ribon24.ru

# **Инструкция по установке и эксплуатации программного продукта «Диалог с работодателем»**

# **1. Общая информация**

Программный продукт «Диалог с работодателем» (далее — Программа) предназначен для эксплуатации в одном из двух режимов:

# **1.1. Запуск в режиме пользовательского удаленного доступа к сервису (услуге) на производственных мощностях разработчика.**

Для доступа и эксплуатации сервиса необходимо пройти по гиперссылке на сайт разработчика: [https://www.ribon.su/articles/programnie](https://www.ribon.su/articles/programnie-resheniya.html)[resheniya.html](https://www.ribon.su/articles/programnie-resheniya.html) , далее по ссылке «WEB-доступ к сервису «Диалог с работодателем». В открывшемся диалоговом окне ввести данные учетной записи с лимитированным количеством запросов (доступных опросников):

При необходимости увеличения лимита доступных опросников просьба обращаться к разработчику по адресу электронной почты [web@ribon24.ru](mailto:web@ribon24.ru)

# **1.2. Запуск в режиме серверного приложения**

Программное обеспечение (дистрибутив) «Диалог с работодателем» (далее – Программа) предназначен для запуска на компьютере под управлением ОС Linux (дистрибутив Slackware-15.0) и FreeBSD (версия 10.2).

Совместно с веб-сервером nginx Программа обеспечивает динамическую генерировацию html-страниц психологических тестов и служебных страниц, приём и обработку введенных пользователем данных.

Для хранения тестовых заданий, данных пользователей и их ответов используется СУБД MariaDB.

Программа представляет собой т. н. «демон», написанный на языке

программирования perl и взаимодействующий с веб-сервером по протоколу FastCGI. После запуска программы в операционной системе работают два процесса — процесс-менеджер, управляющий жизненным циклом процессапотомка, и собственно сам потомок, выполняющий обработку запросов от веб-сервера по протоколу FastCGI.

Дистрибутив «Диалог с работодателем» состоит из файла-архива dialog.tbz2, содержащего исходный текст программы на языке perl, инструкцию по установке в формате Microsoft Word (doc), файл, содержащий операторы sql для создания таблиц в базе данных перед первым запуском программы (dialog.sql), примерный файл конфигурации веб-сервера nginx (nginx.conf), файлы изображений и javascript, и файлы шаблонов страниц html (файлы с расширением .tmpl в поддиректории templ).

Настройка отдельных параметров, путей файловой системы  $\overline{B}$ программе осуществляется редактированием текста программы, названия переменных и их значения будут описаны в этом документе далее.

### 2. Подготовка к первому запуску

## 2.1. Подготовка веб-сервера

Для работы Программы используется веб-сервер nginx (http://nginx.org. версия не ниже 1.17), которые необходимо установить самостоятельно таким образом, что путь к папке с корнем сайта должен быть /www/html

Пример файла конфигурации веб-сервера содержится в дистрибутиве Программы.

После распаковки архива dialog.tbz2 в файловой системе необходимо создать две символические ссылки (предположим, архив распакован в папке  $/home/tst$ :

 $\ln$  -s /home/tst/js /www/html/js

In -s /home/tst/images /www/html/images

# 2.2. Подготовка базы данных

Средствами администрирования дистрибутива операционной установить СУБД МагіаDB, создать отдельного системы необходимо пользователя в MariaDB, задать пароль, создать базу данных и предоставить пользователю полные права на базу данных. Для этих целей можно MariaDB программу поставляемую дистрибутиве использовать  $\mathbf{B}$ mysql setpermission.

Допускается использование экземпляра сервера MariaDB, работающего на другом компьютере. В этом случае взаимодействие Программы и сервера MariaDB осуществляется по протоколу tcp/ip.

Предположим, используется сервер MariaDB на компьютере с ipадресом 192.168.1.1, где создано имя пользователя tests, задан пароль 123 и создана база данных tests.

В таком случае в тексте Программы следующие переменные должны иметь такие значения:

 $SDBUSER = 'tests';$  $SDBUSERPASS = '123'.$ \$DBNAME='tests'; \$DBHOST='192.168.1.1':

В случае использования сервера MariaDB, работающего на том же компьютере, где запускается Программа, переменная \$DBHOST должна иметь следующее значение:

\$DBHOST=";

Далее в базе данных необходимо создать таблицы и заполнить их значениями из файла dialog.sql. предварительными Для настроек, приведенных в примере выше, команда будет выглядеть так:

mysql -p123 -u tests -h 192.168.1.1 tests  $\langle$  dialog.sql

#### 2.3. Установка необходимых модулей языка perl

Средствами администрирования дистрибутива оперционной системы надо установить интерпретатор языка perl версии не ниже 5.30.

Далее установить следующие модули, например используя команду срап, запуская её с правами привелегированного пользователя (root):

**DBI** FCGI POSIX **FCGI::ProcManager** CGI::Minimal cpan  $-i$ Spreadsheet::Read HTML::Template Crypt::Random Email::Valid  $GD$ MIME::Base64 MIME::Lite Crypt::PasswdMD5

#### 2.4. Окончательная настройка

В тексте Программы необходимо указать URL сайта, на котором будет размещена Программа, к примеру:

\$domain="tests.local";

Если для работы вместо протокола http:// будет использоваться защищенное соединение по протоколу https:// значение следующей переменной надо откорректировать соответствующим образом:

\$url="https://".\$domain;

Укажите путь в файловой системе, где разархивирован дистрибутив Программы, например:

\$base dir="/home/tst/";

После всех этих настроек можно запускать программу от имени любого непривилегированного пользователя:

cd /home/tst ./dialog.pl и система готова к работе.

# **3. Связь с разработчиком**

Для связи с разработчиком: [web@ribon24.ru](mailto:web@ribon24.ru)